## 1. Создаем новый проект

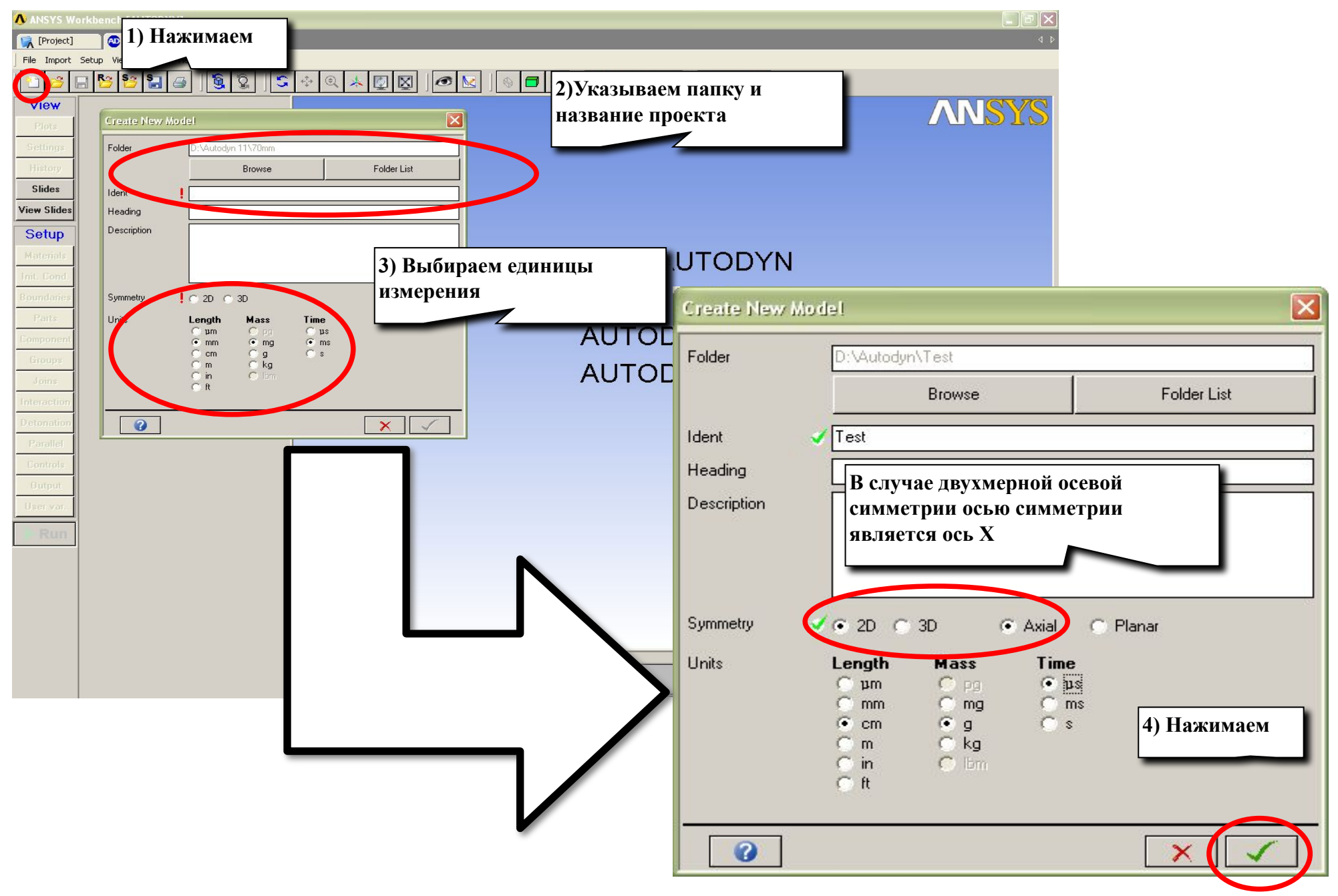

### 2. Определяем материалы

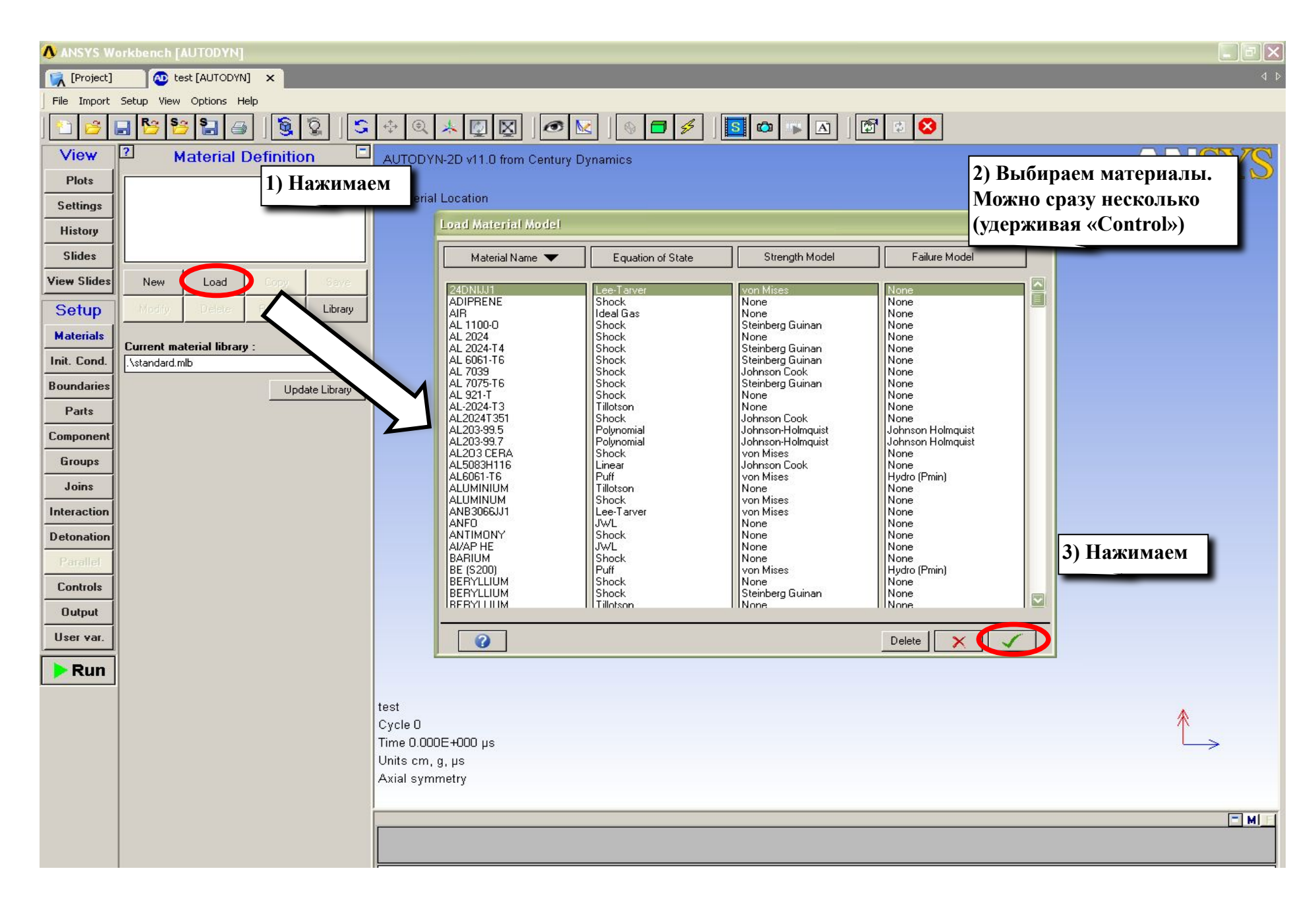

# 3. Редактируем свойства материалов

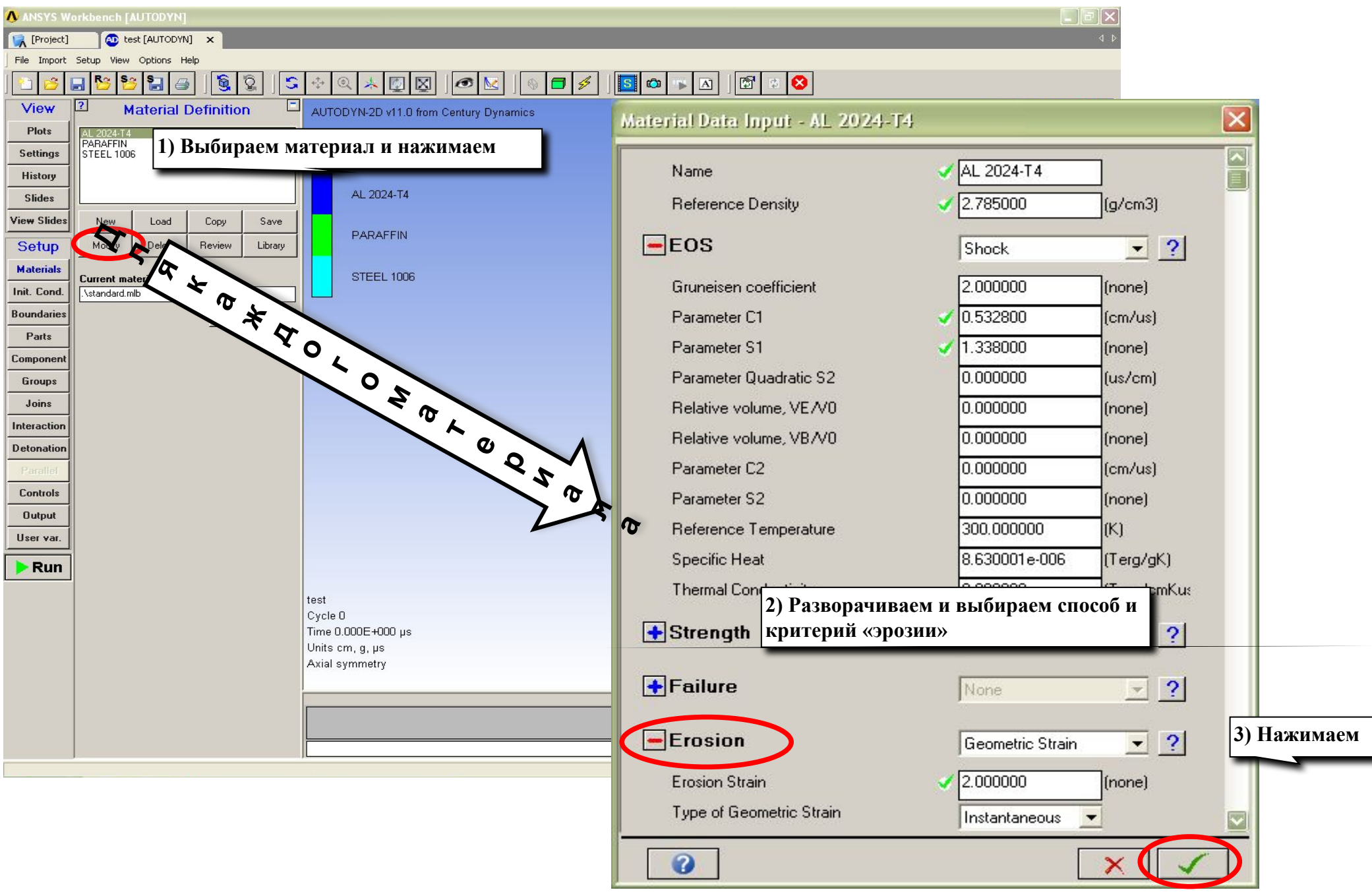

## 4. Определяем геометрию

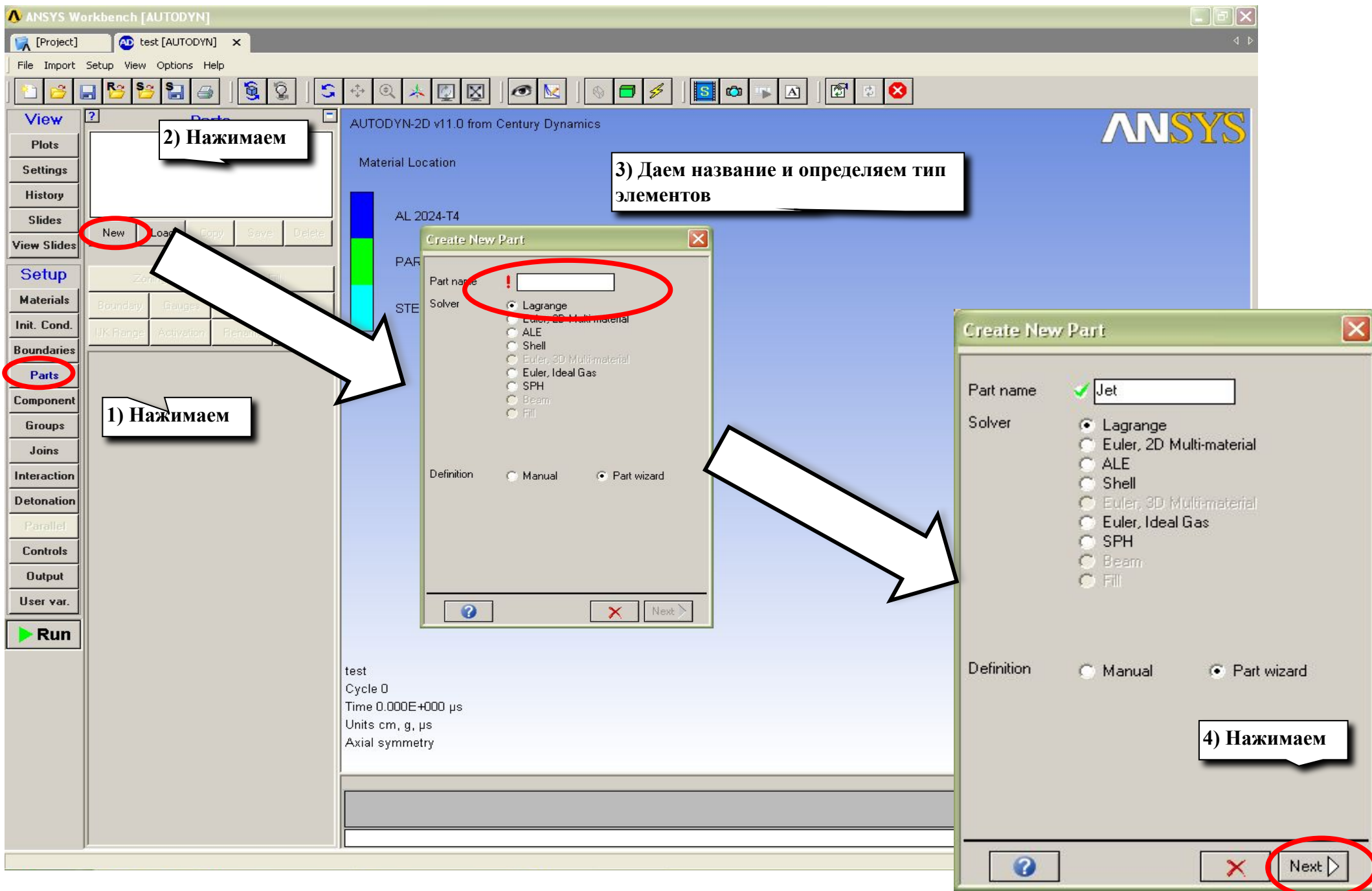

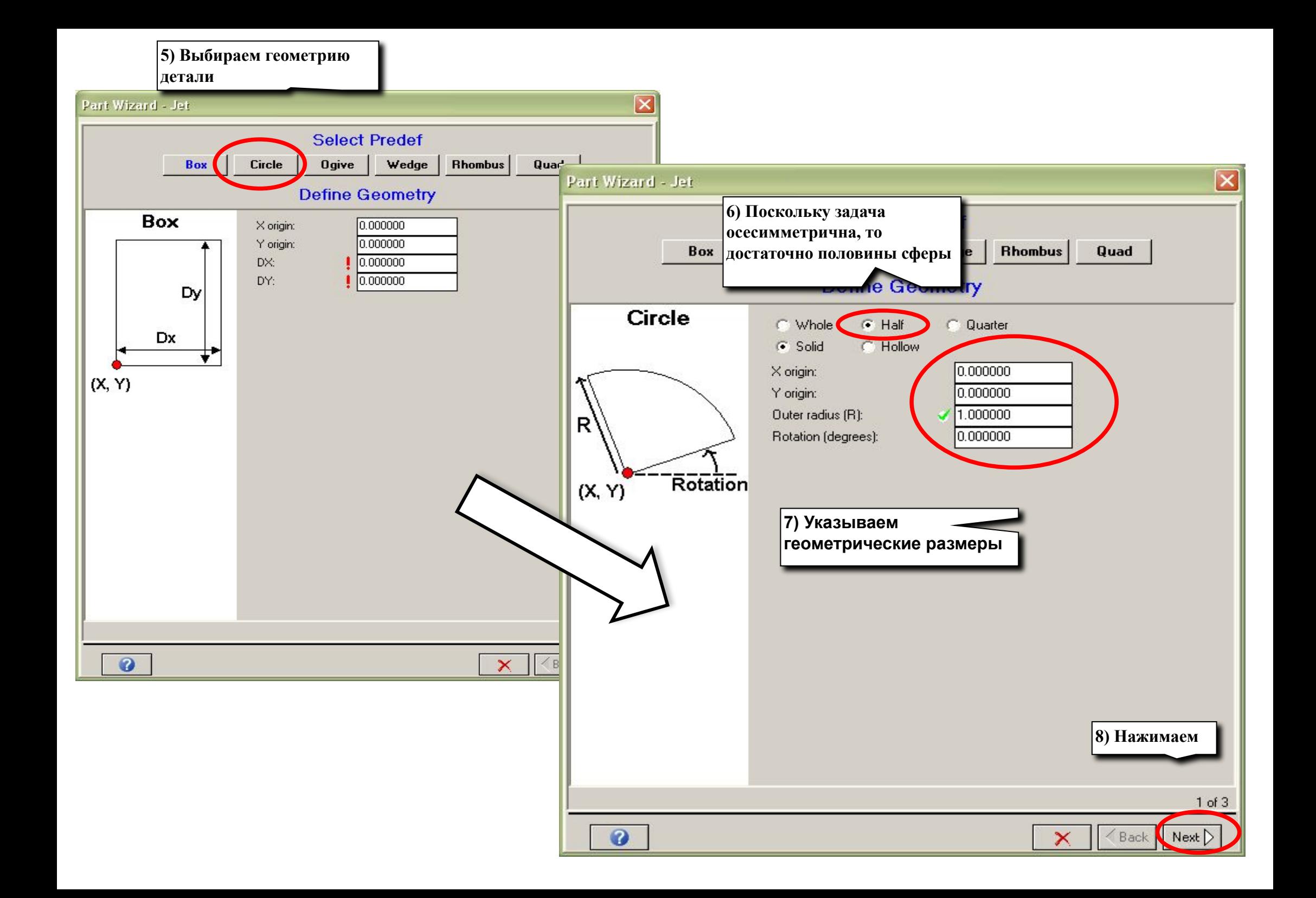

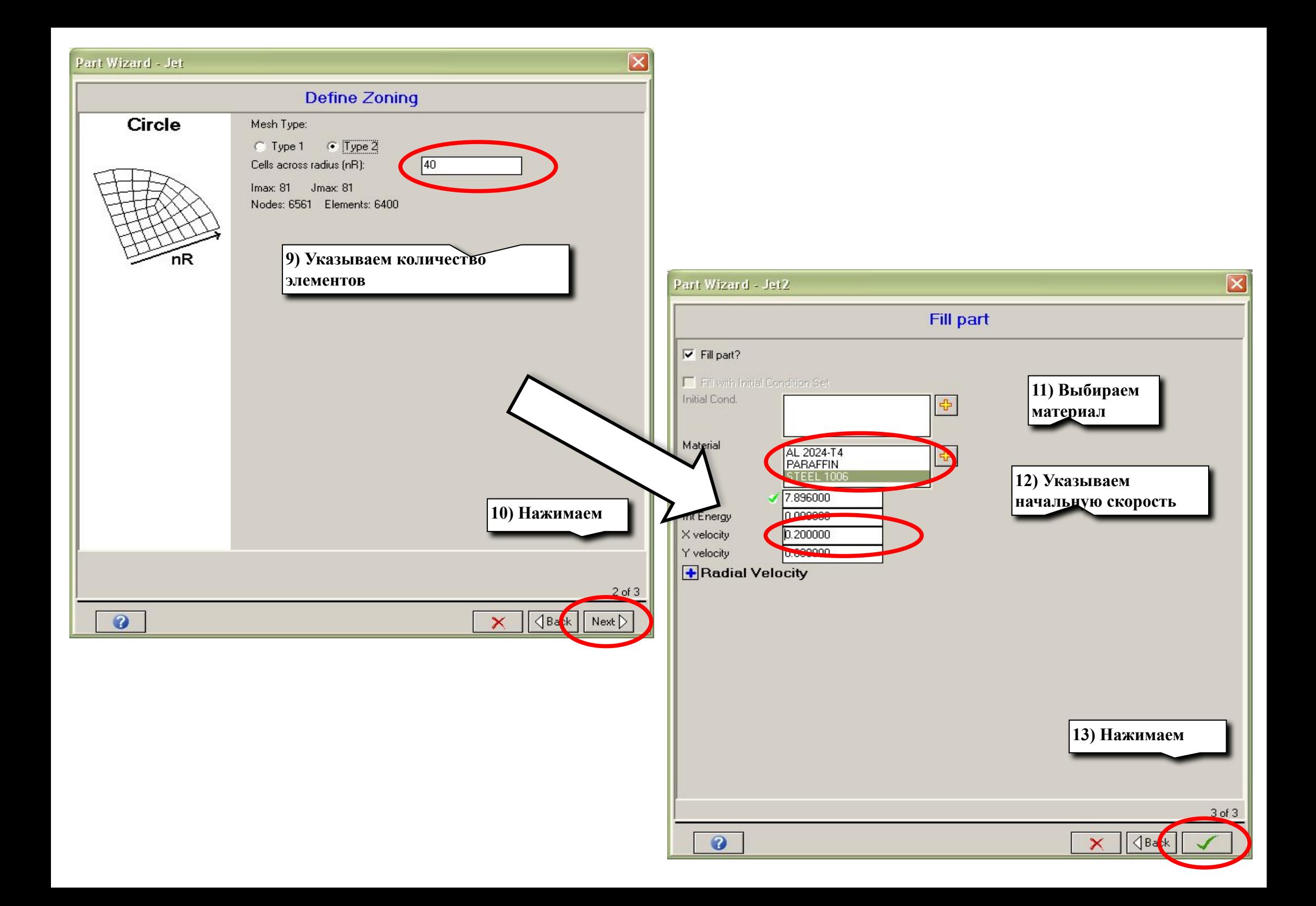

#### 4. Первая деталь готова. По аналогии создаем остальные.

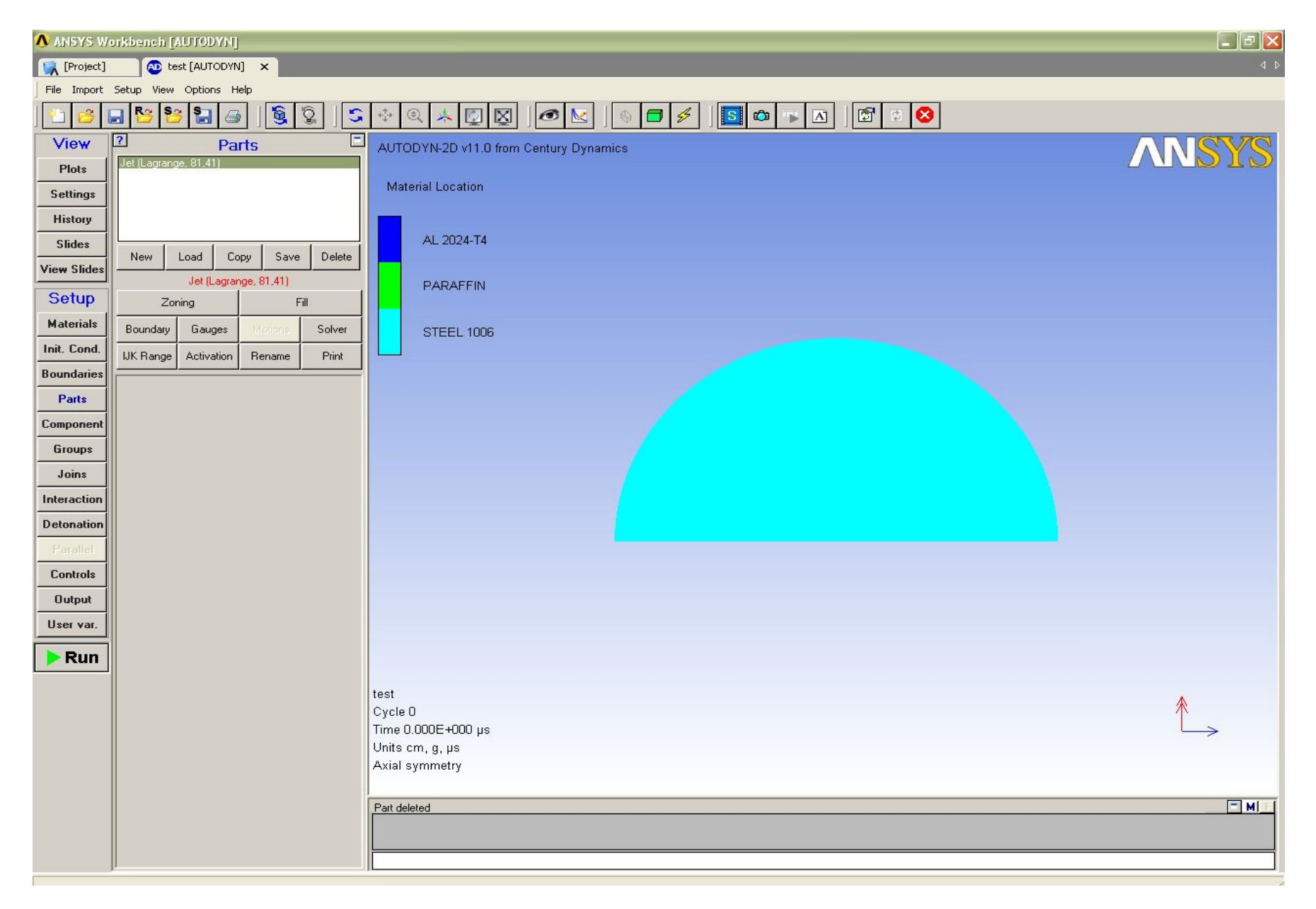

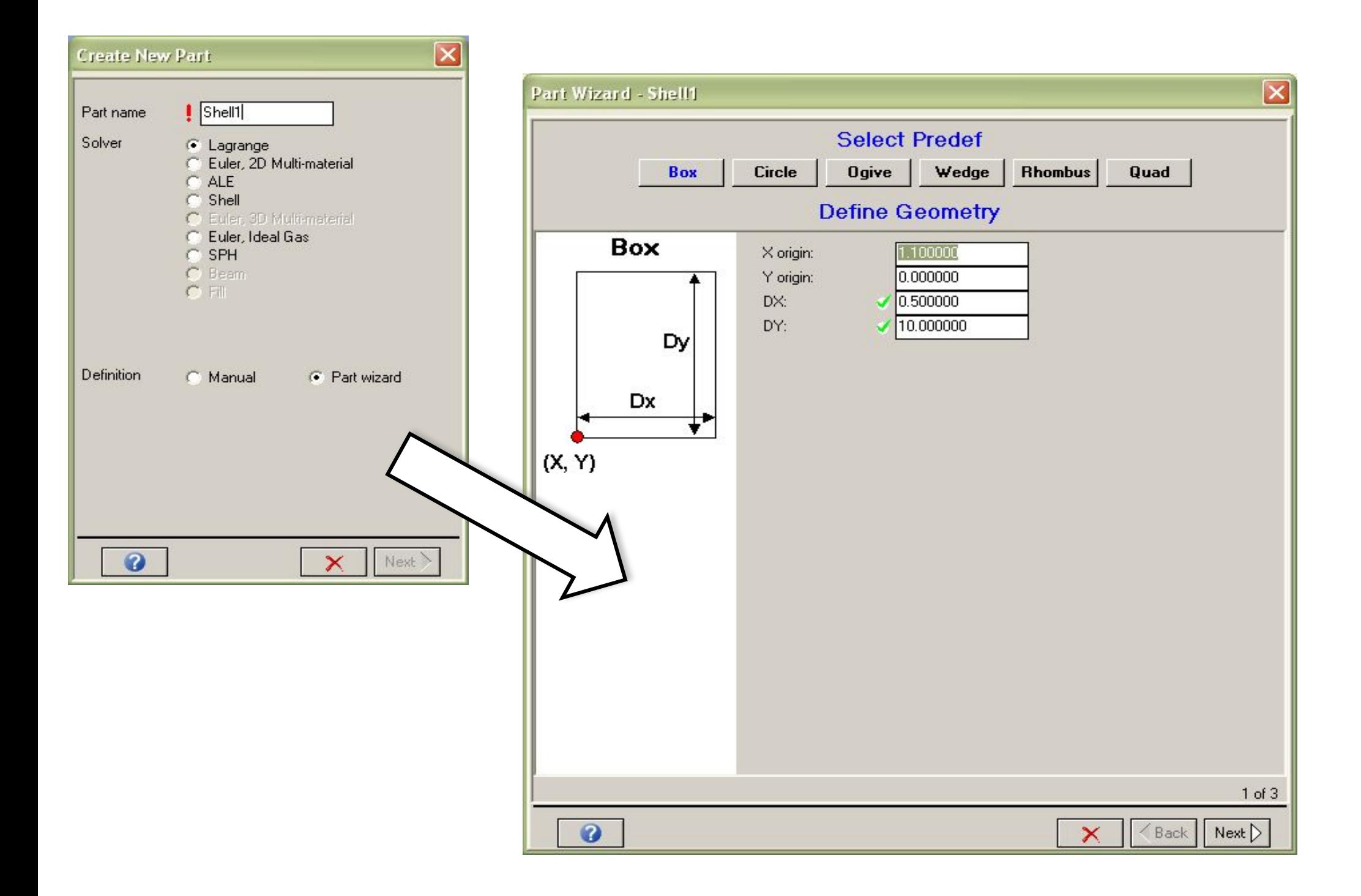

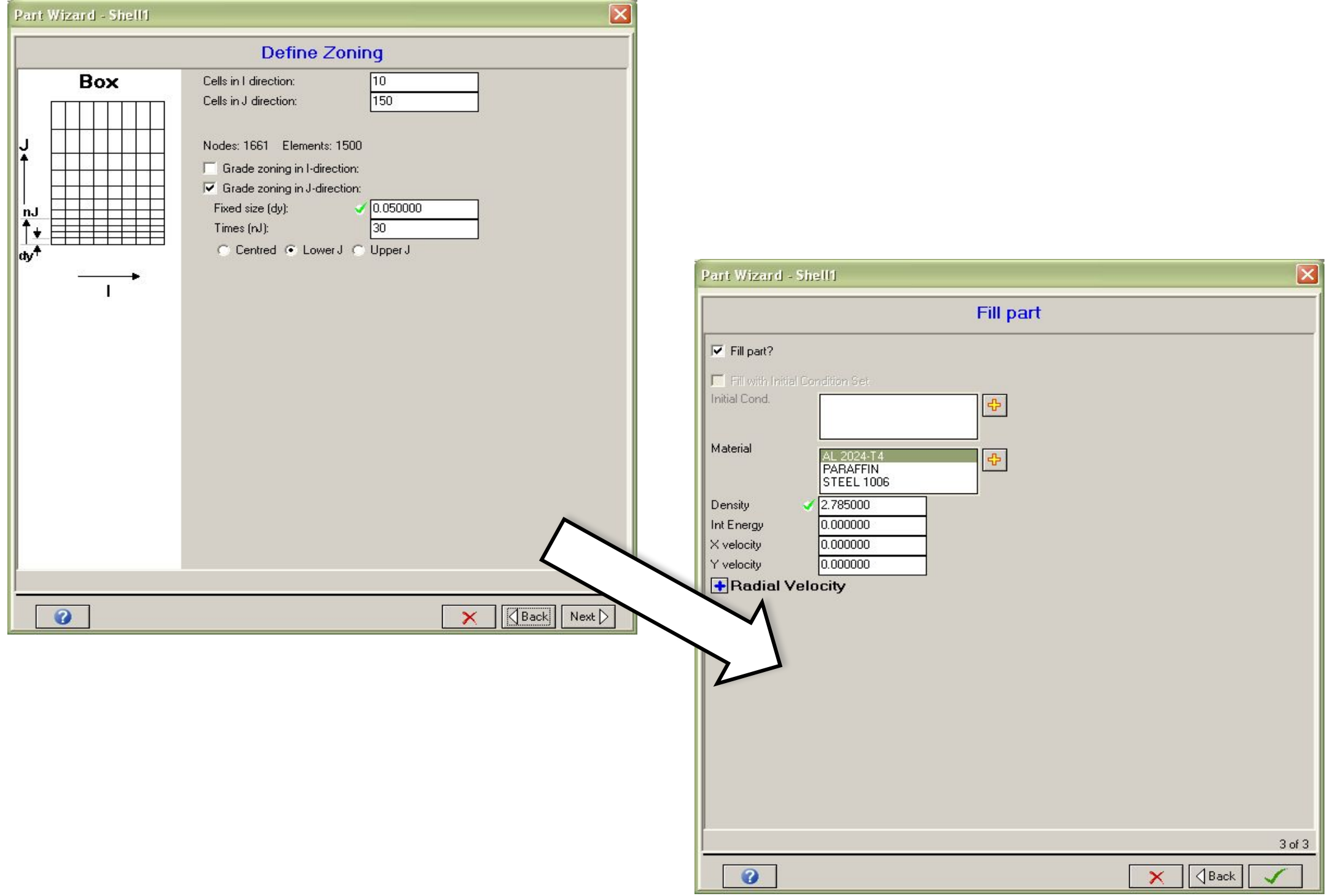

# Одну из деталей получим копированием существующей

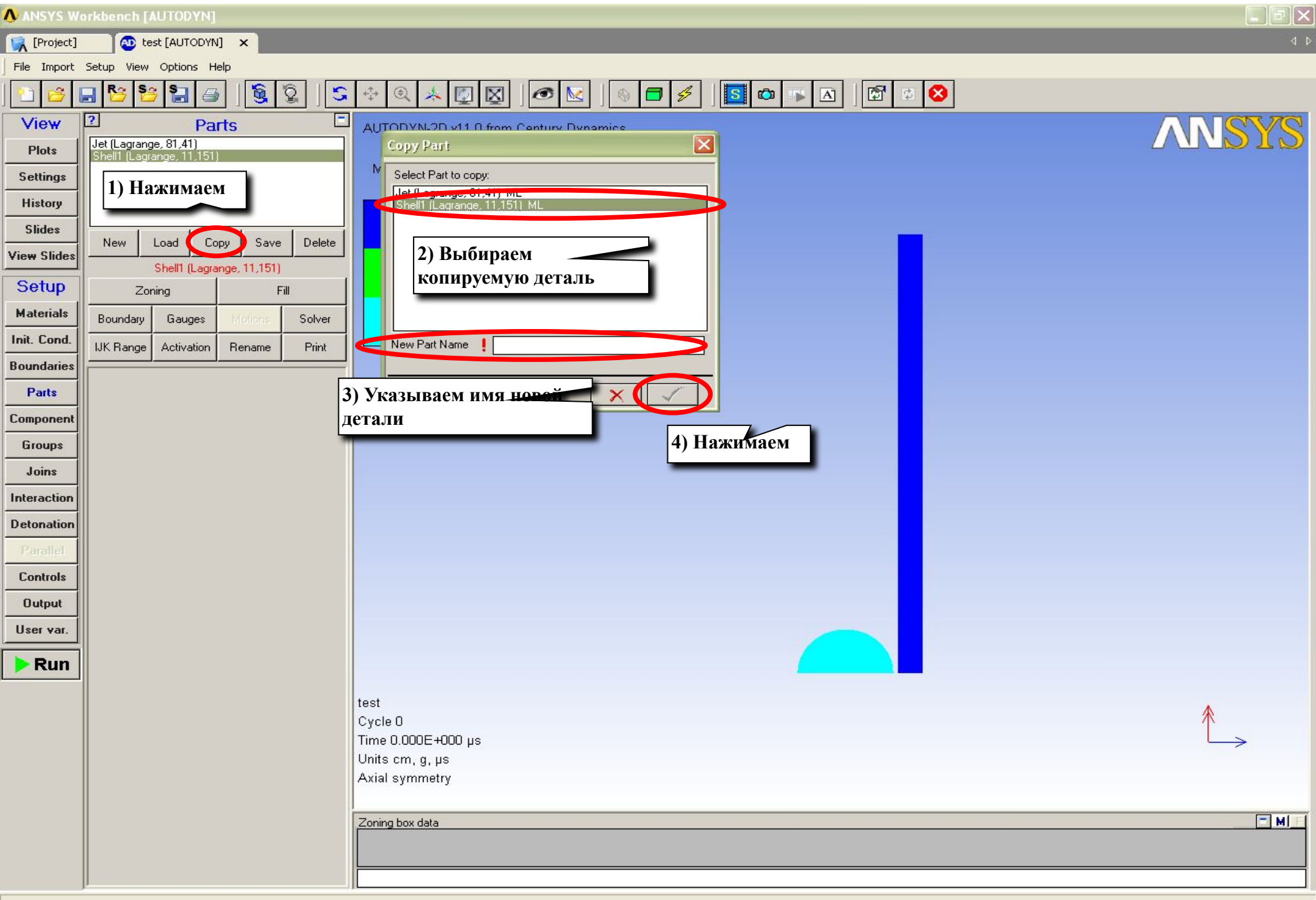

#### После копирования новая деталь расположена там же где исходная, поэтому перемещаем ее в нужное место

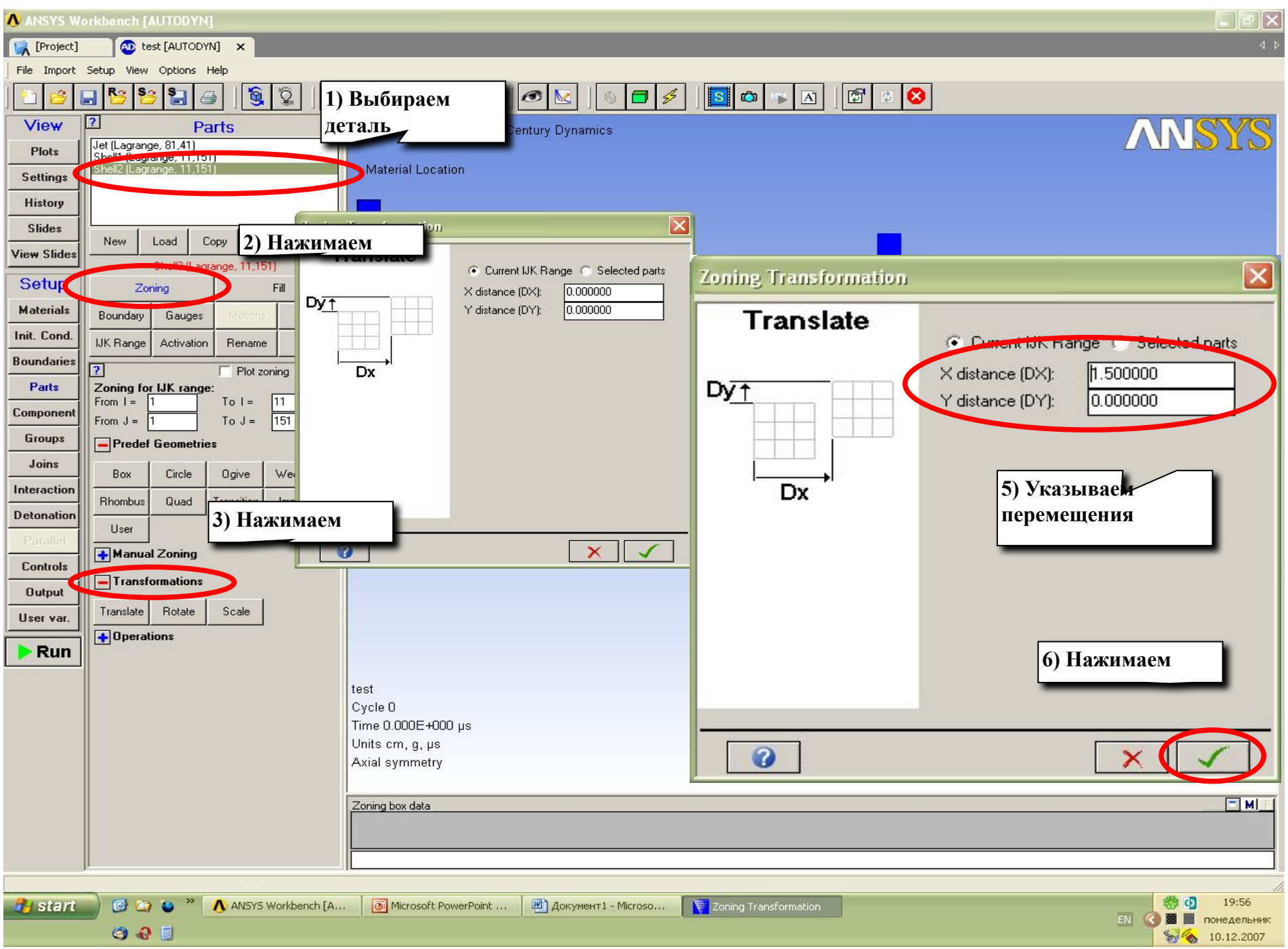

#### Продолжаем создавать детали

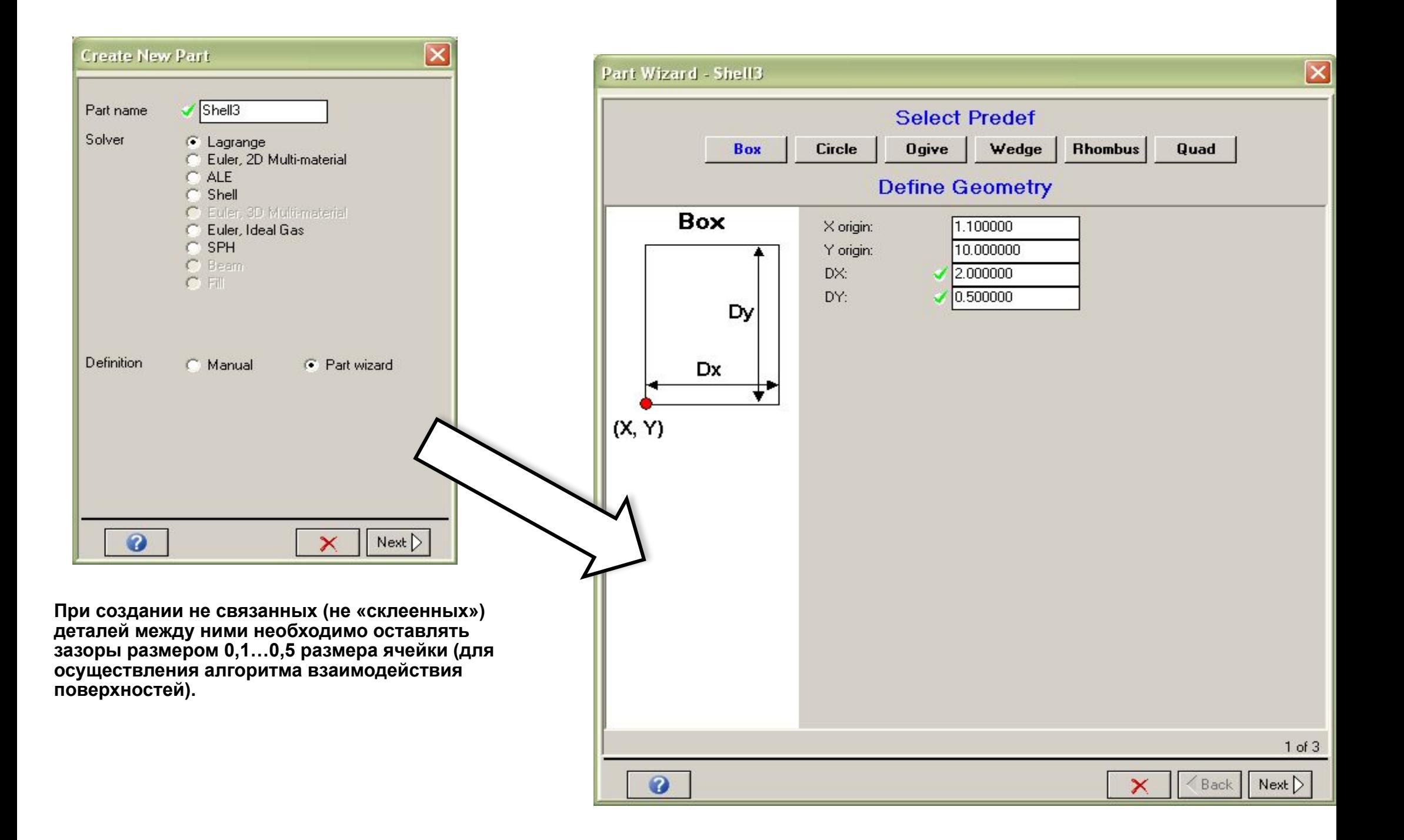

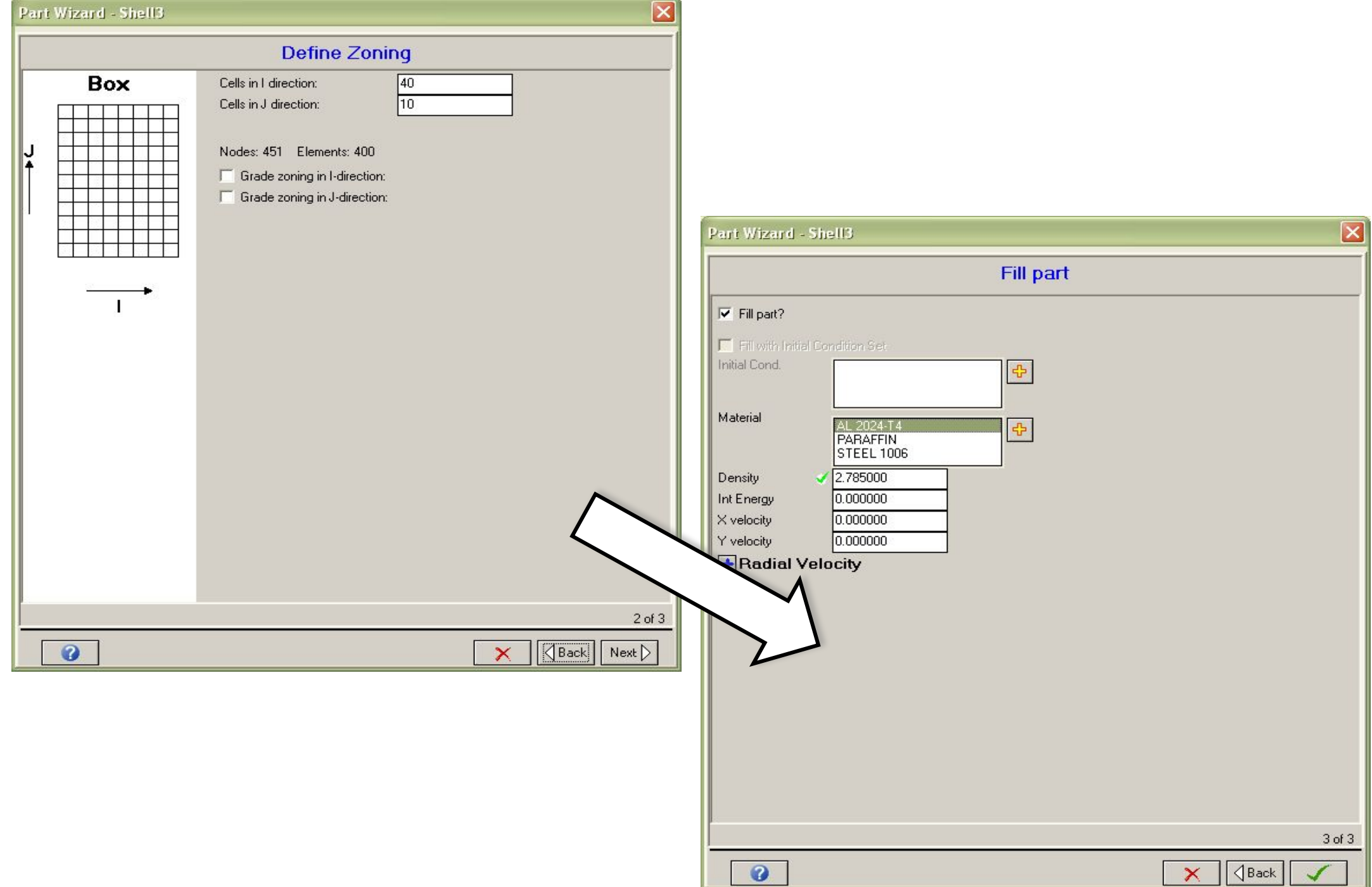

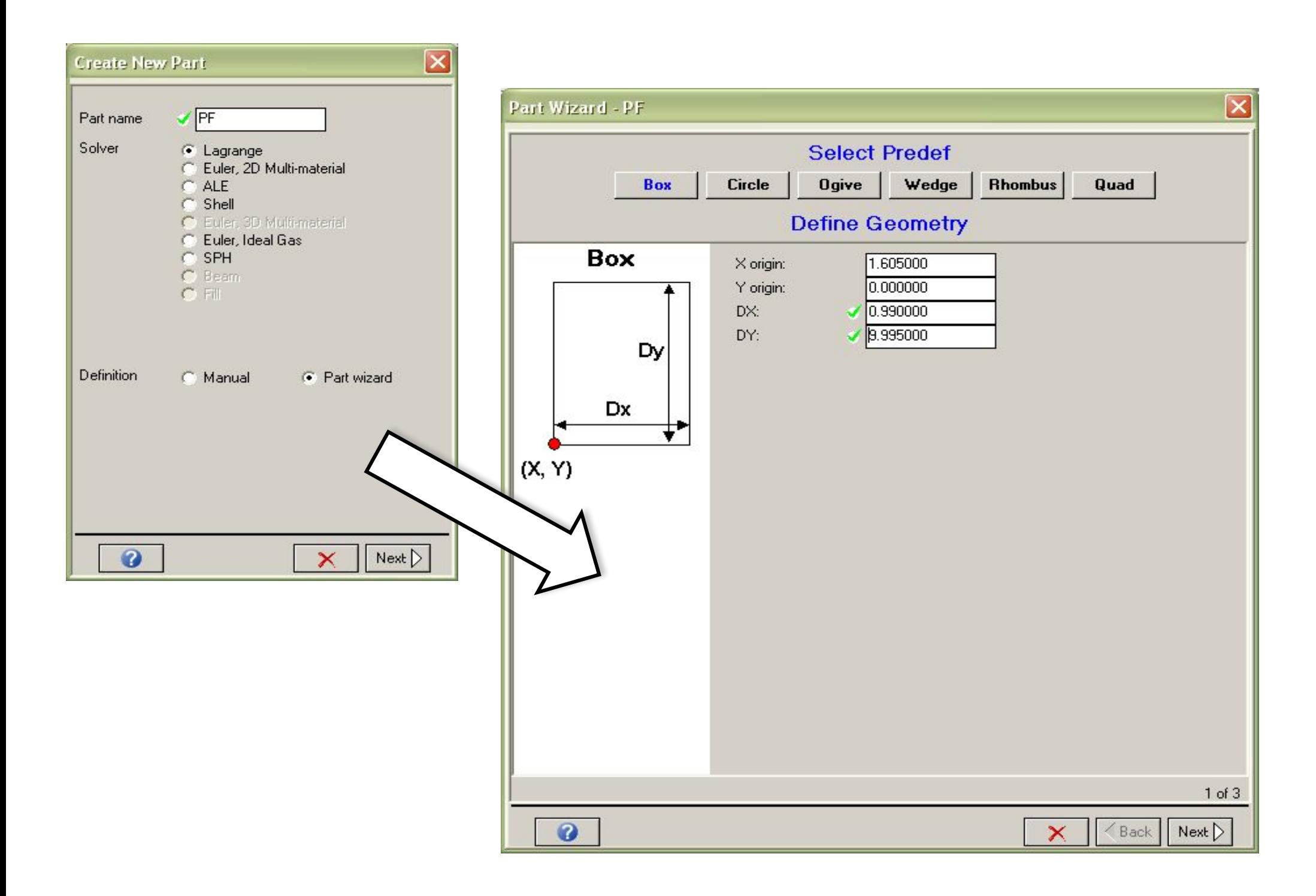

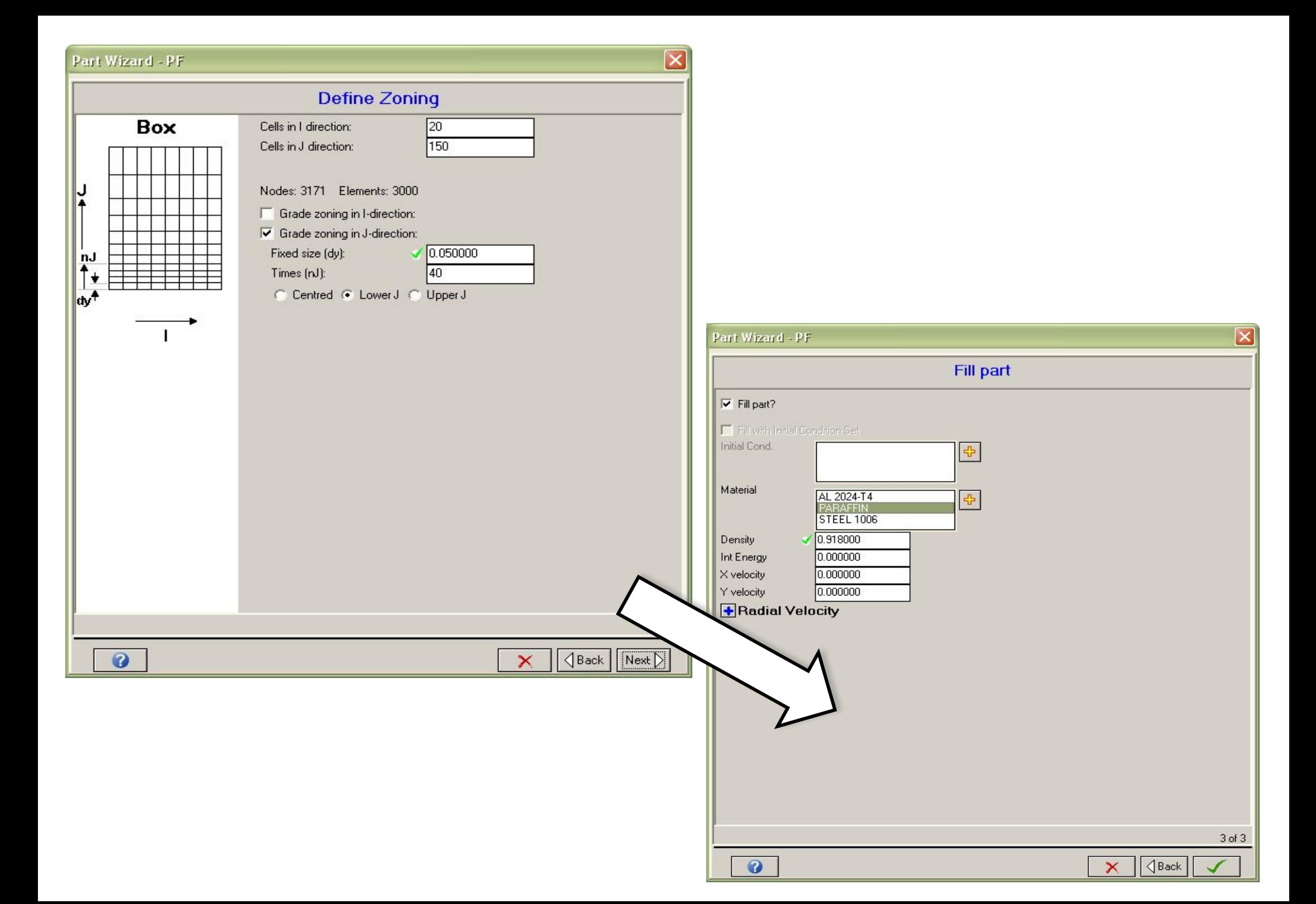

## 5. Склеиваем части, образующие единую деталь

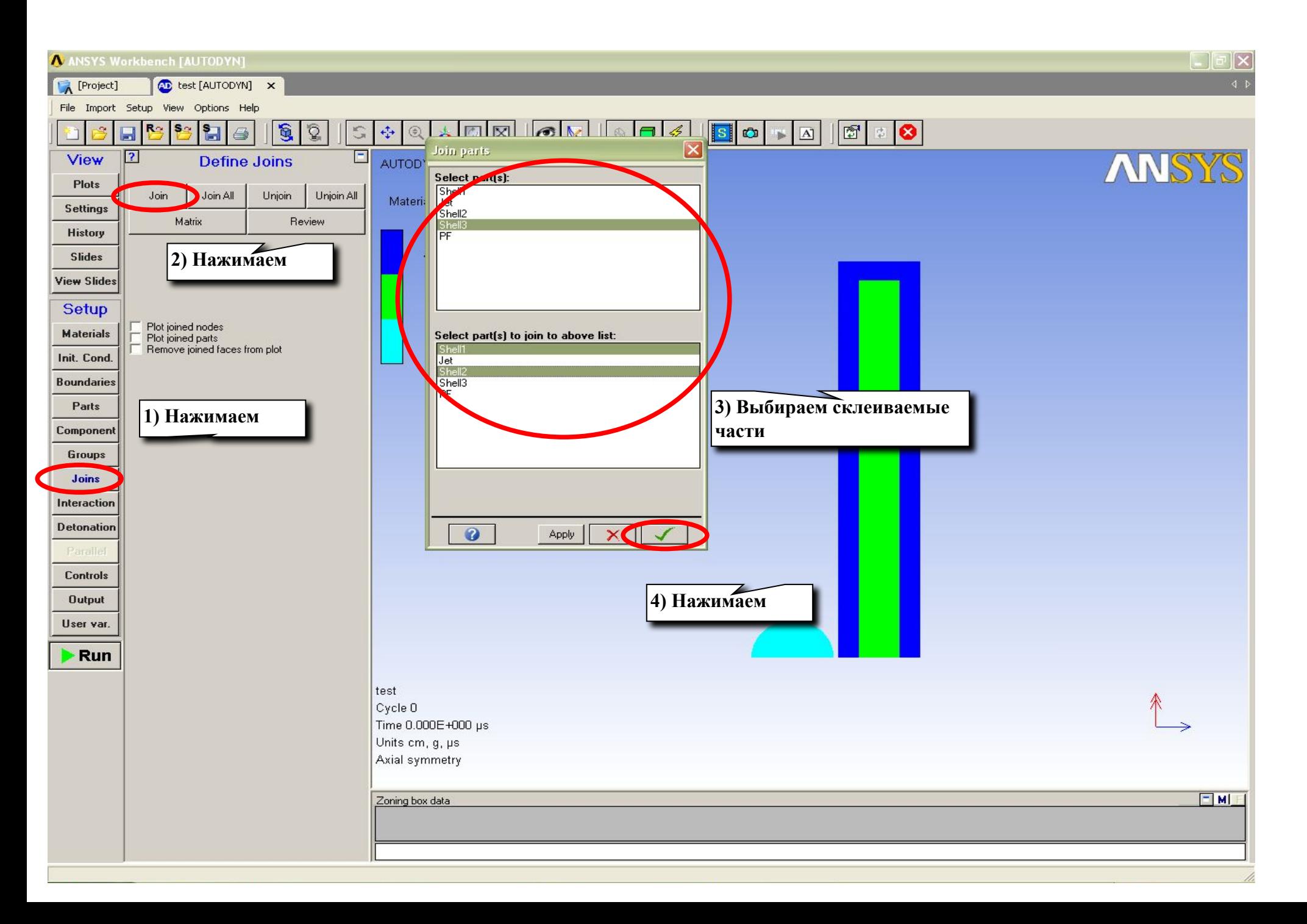

# 6. Определяем параметры взаимодействия

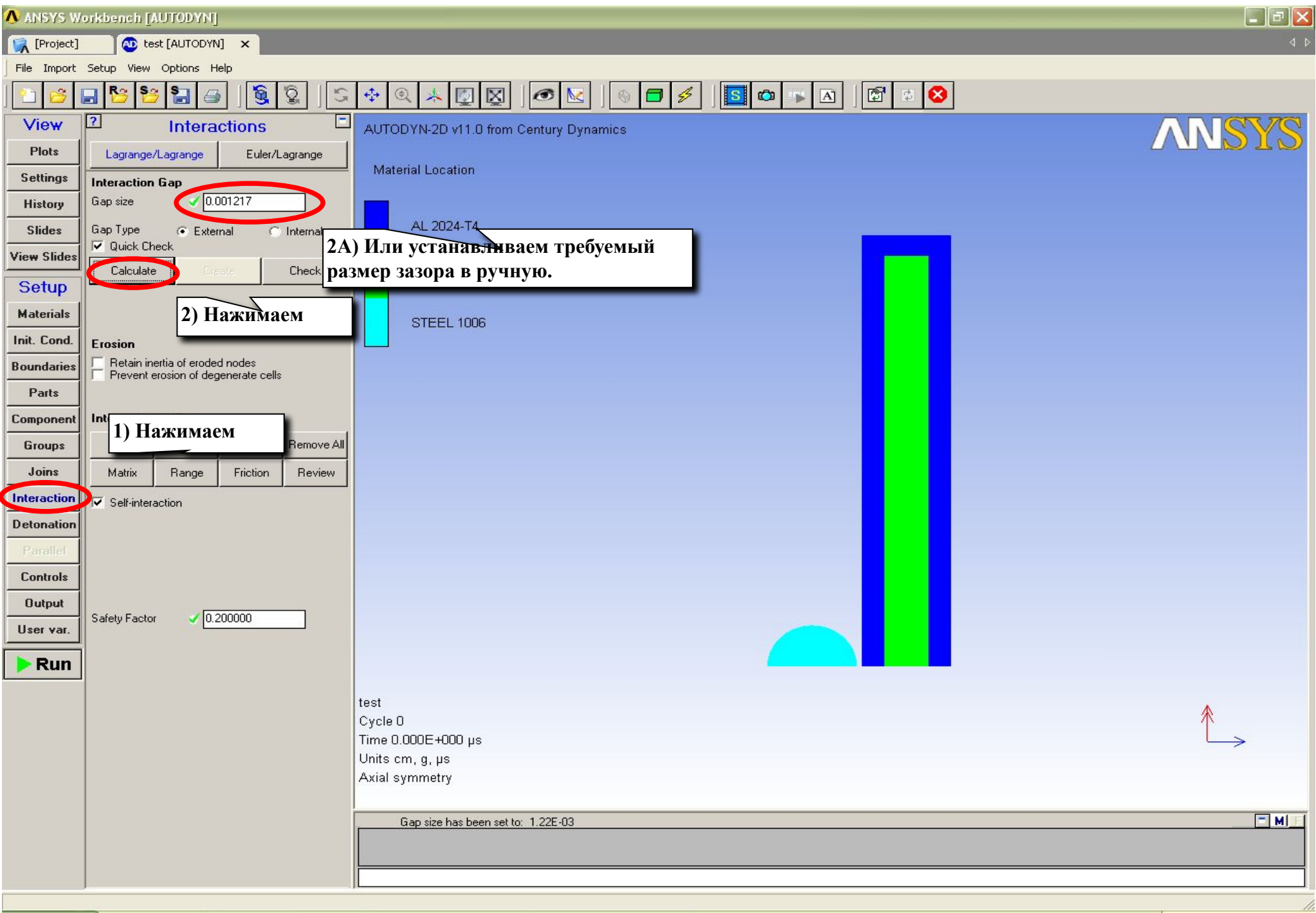

# 7. Параметры расчета

CD test [AUTODYN] X

**IN** [Project]

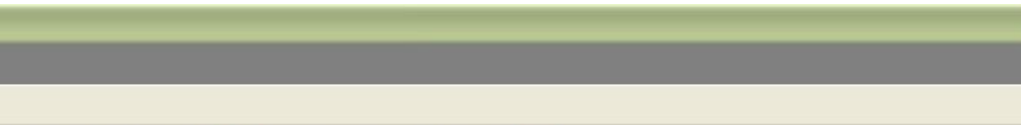

 $\Box$ e

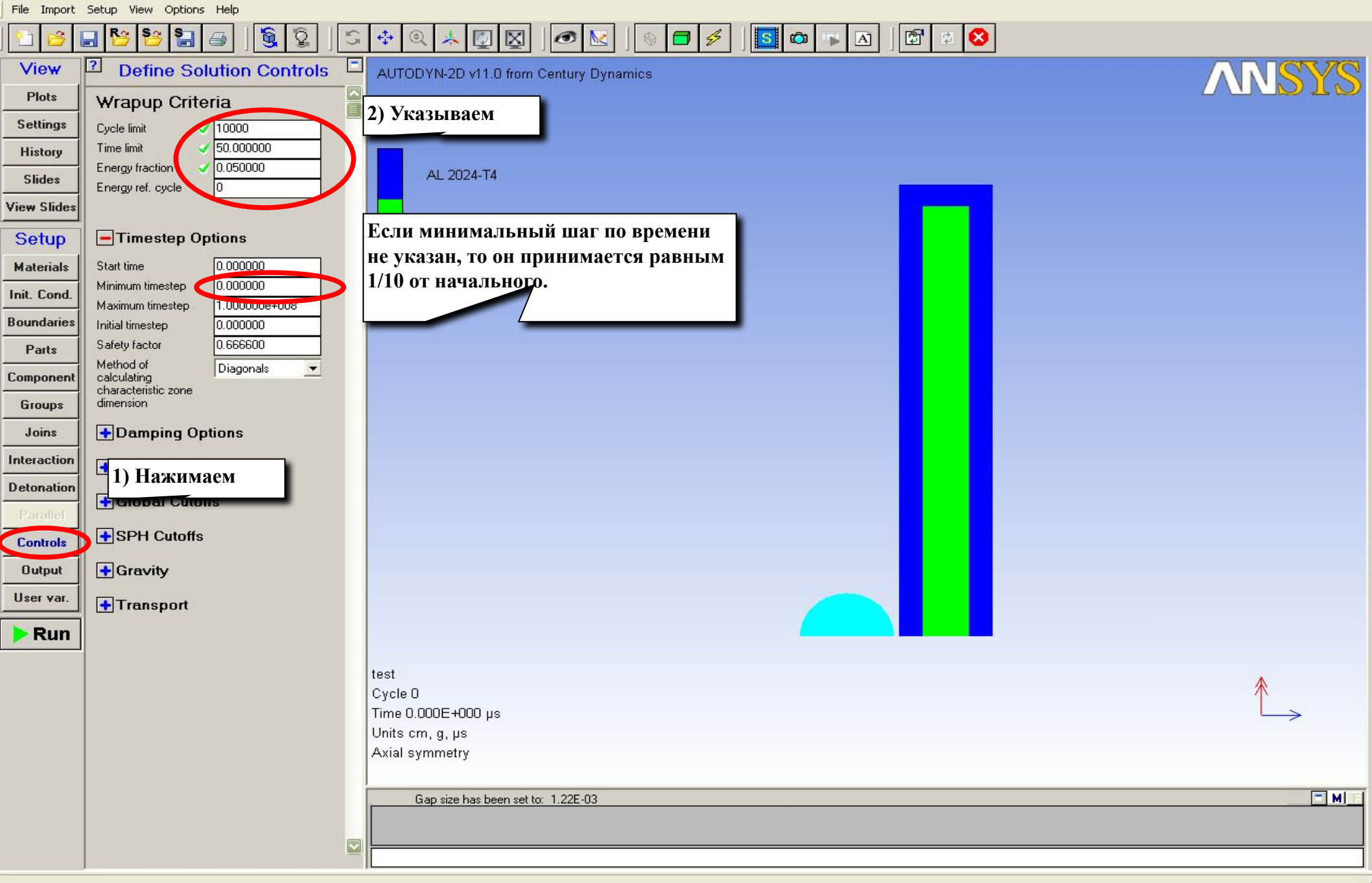

## 7. Результаты

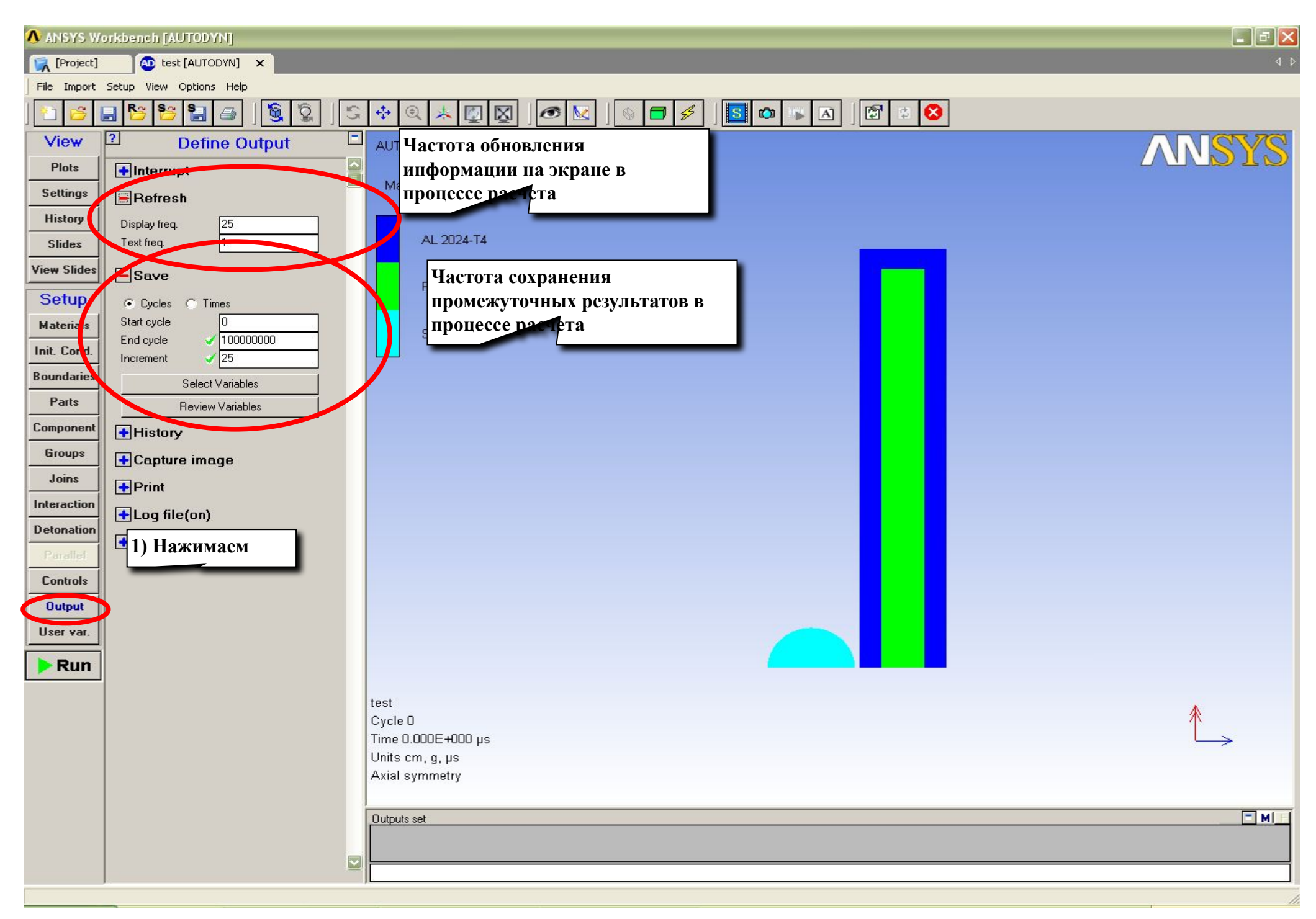

# 8. Изменение представления данных

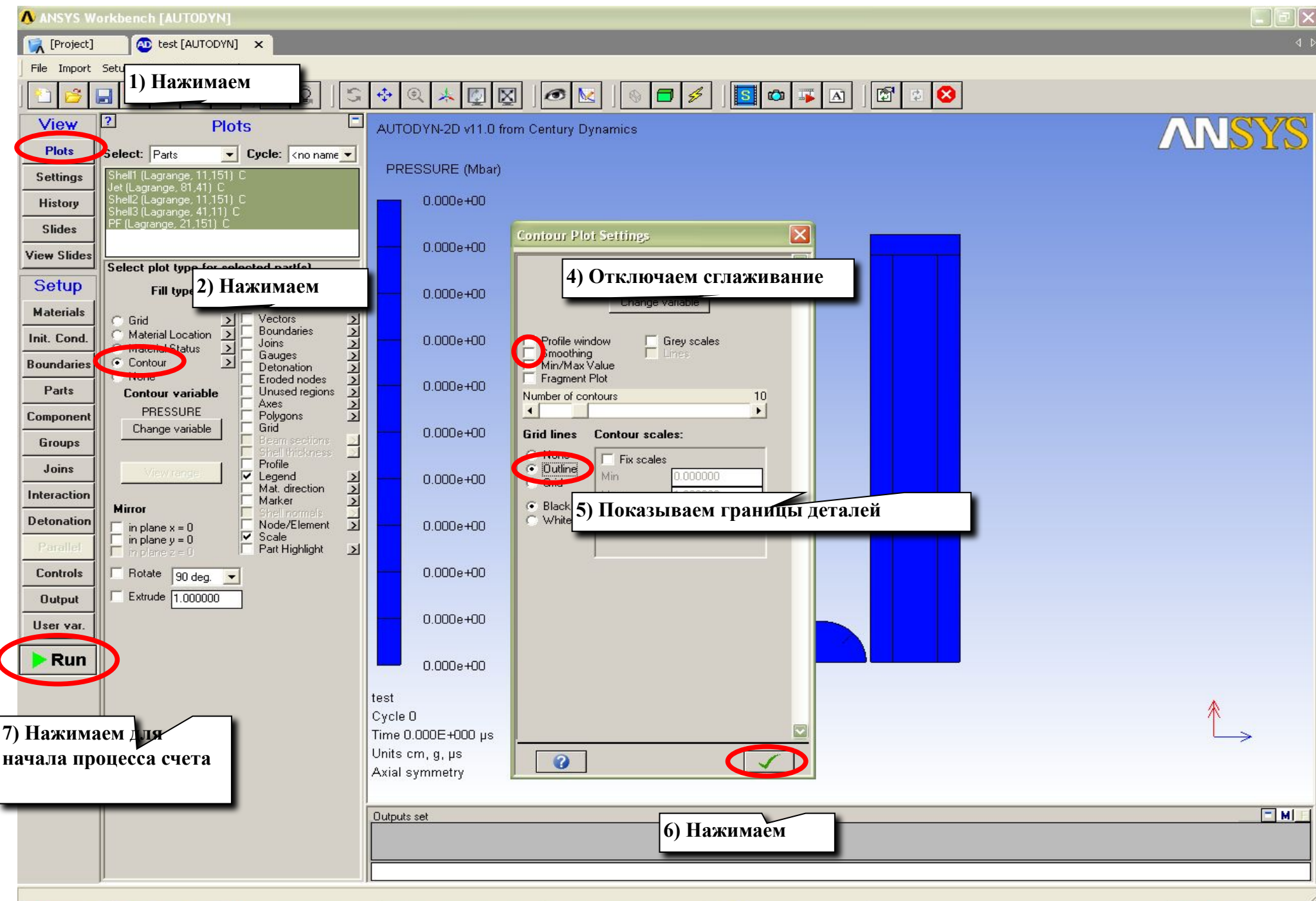

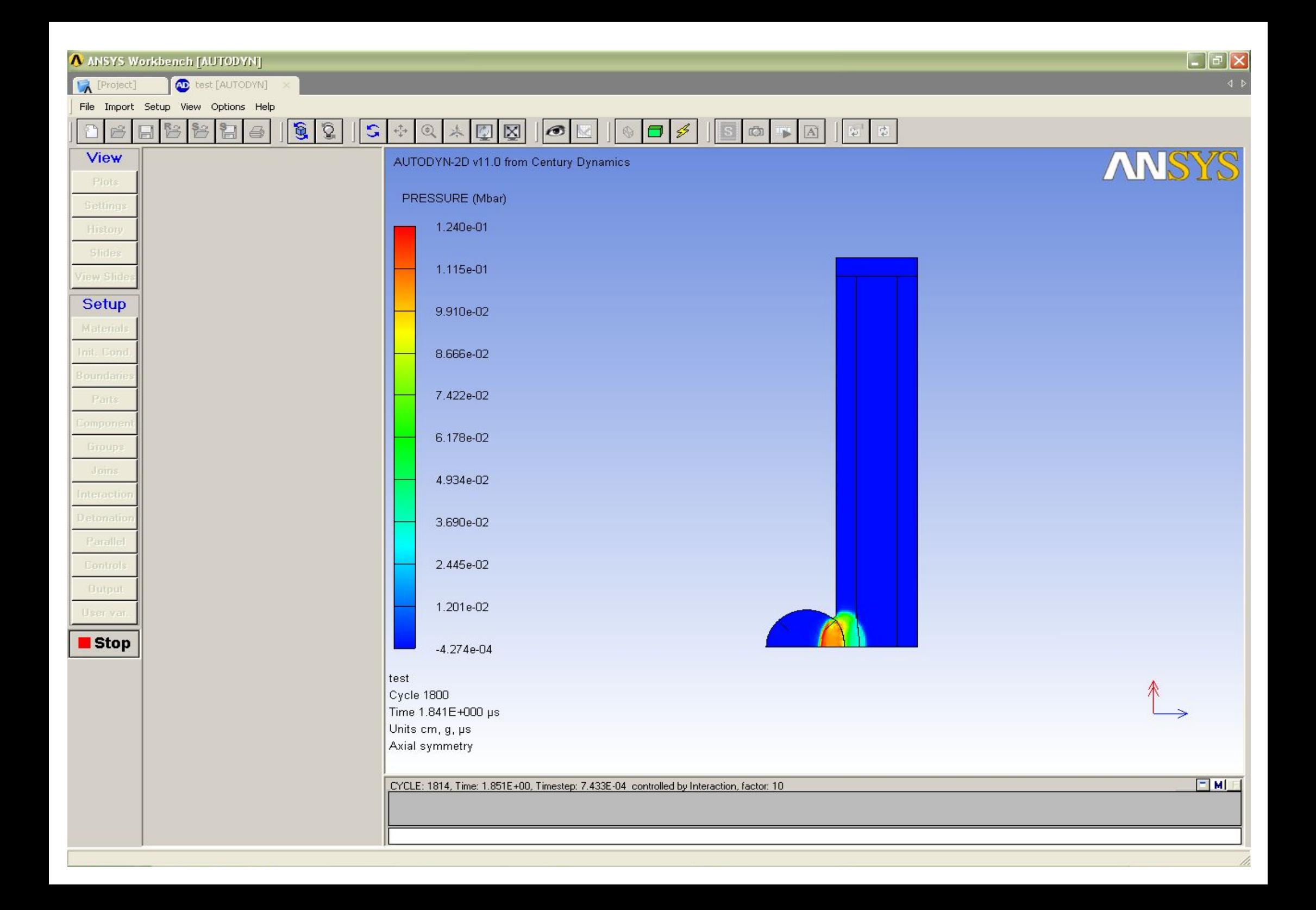

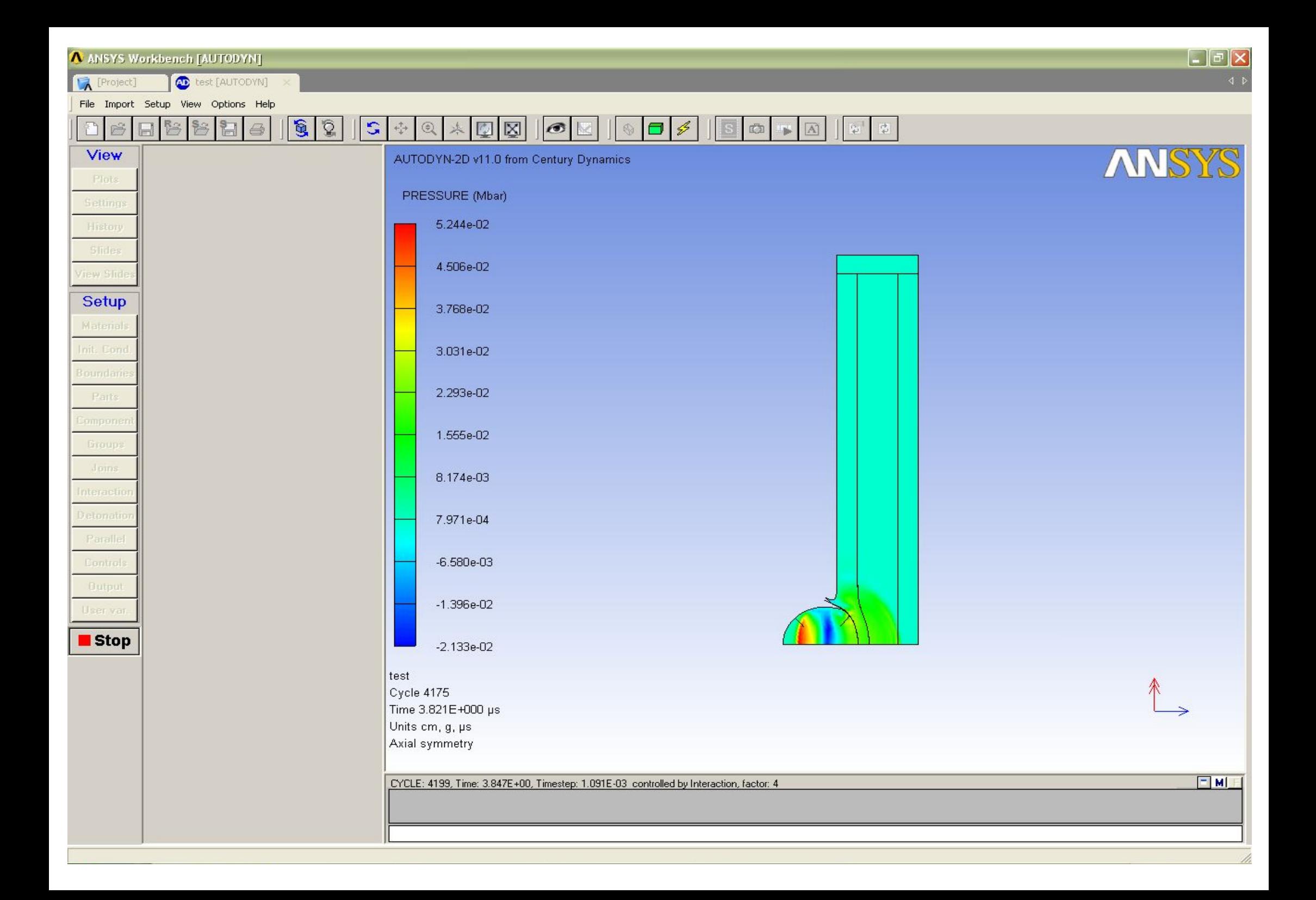

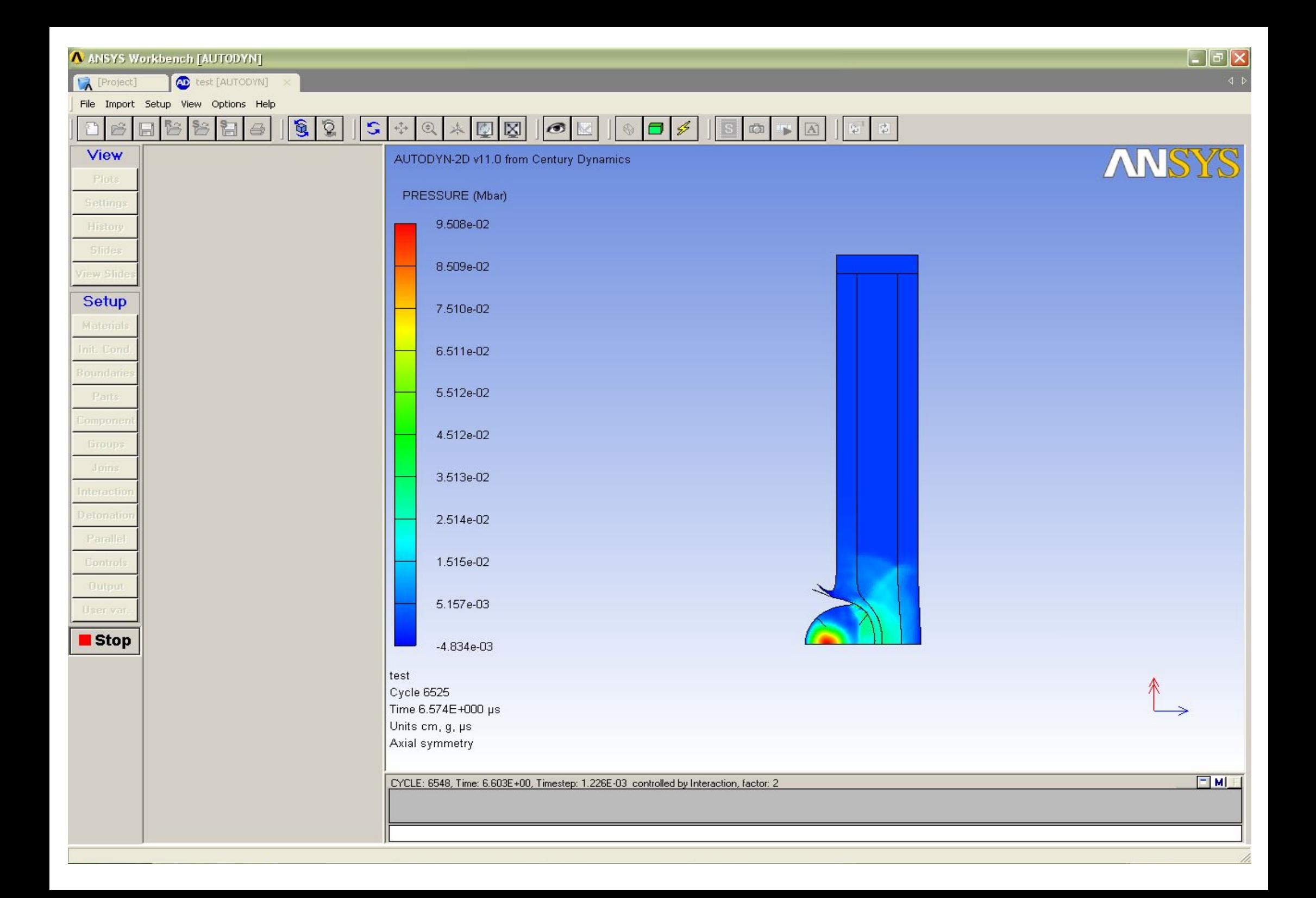

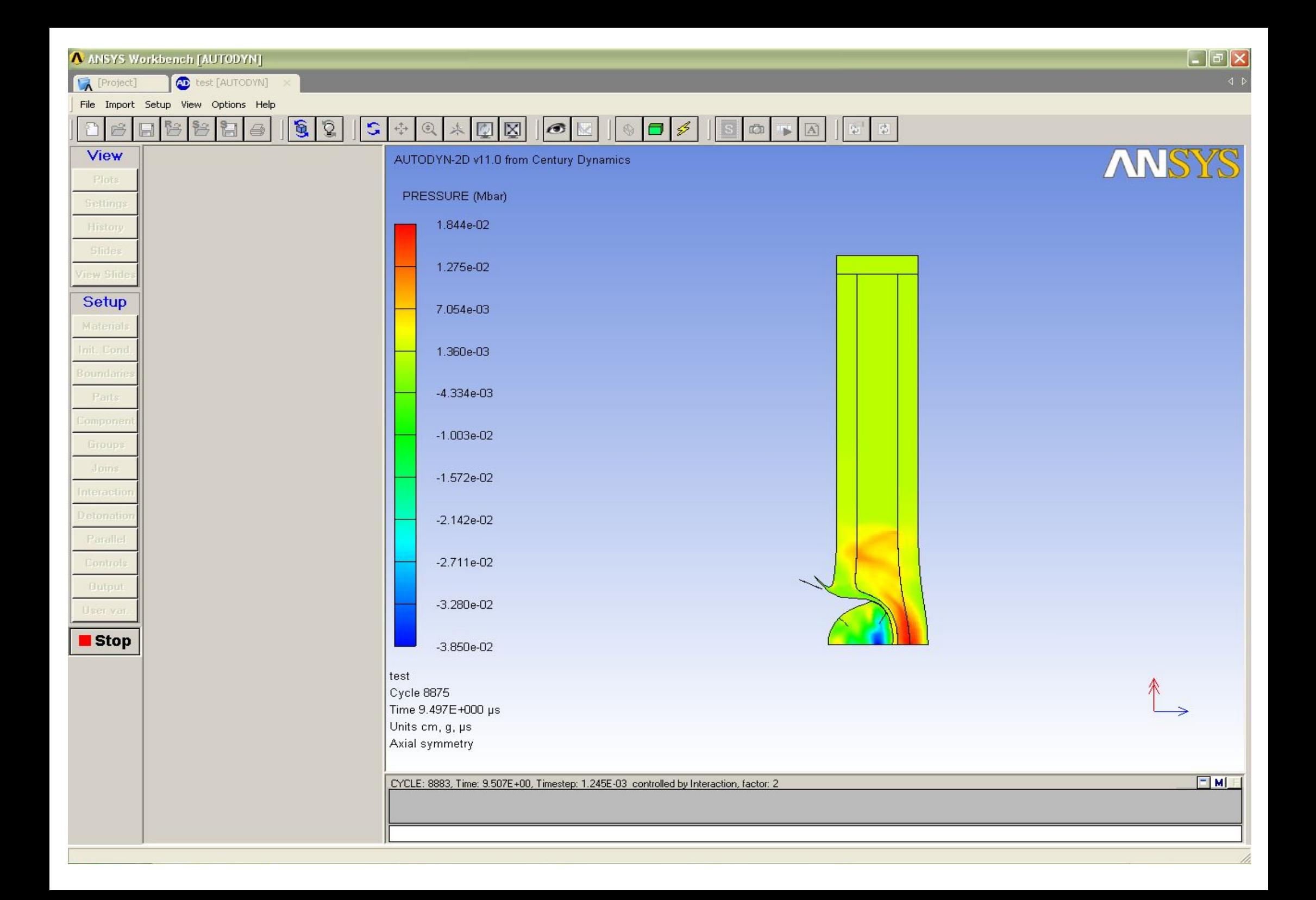

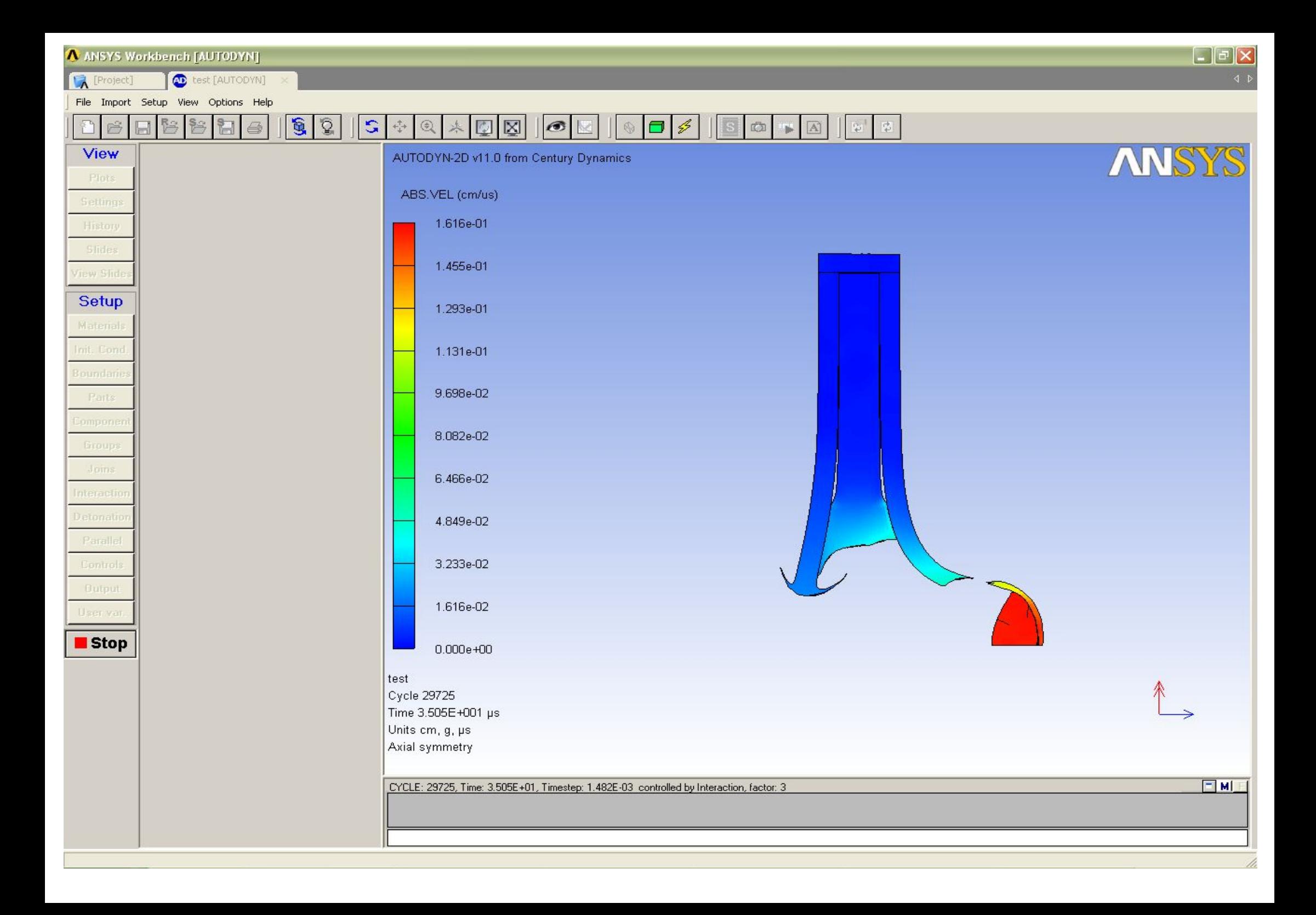

#### **Представление в «объемном» виде**

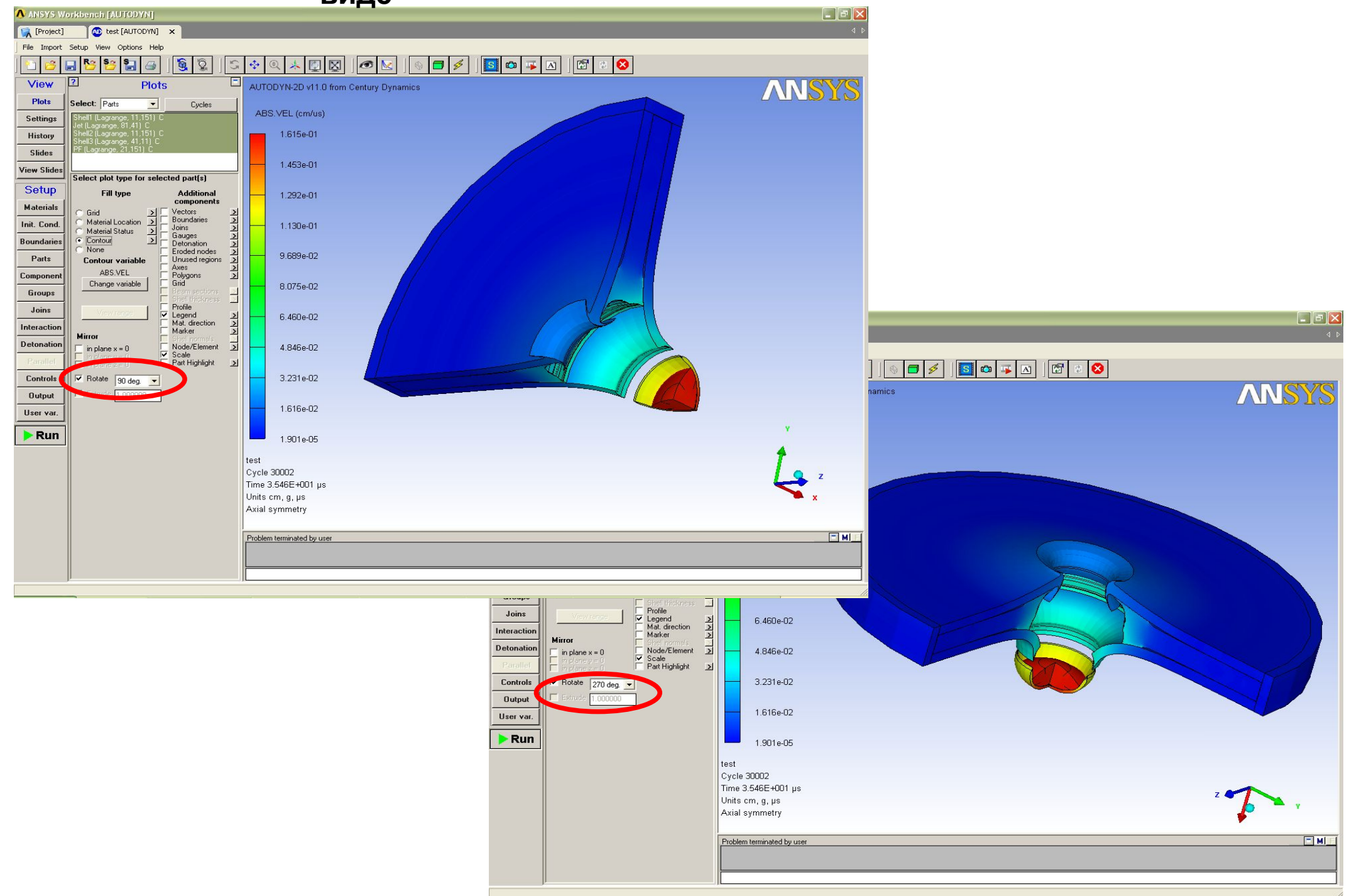

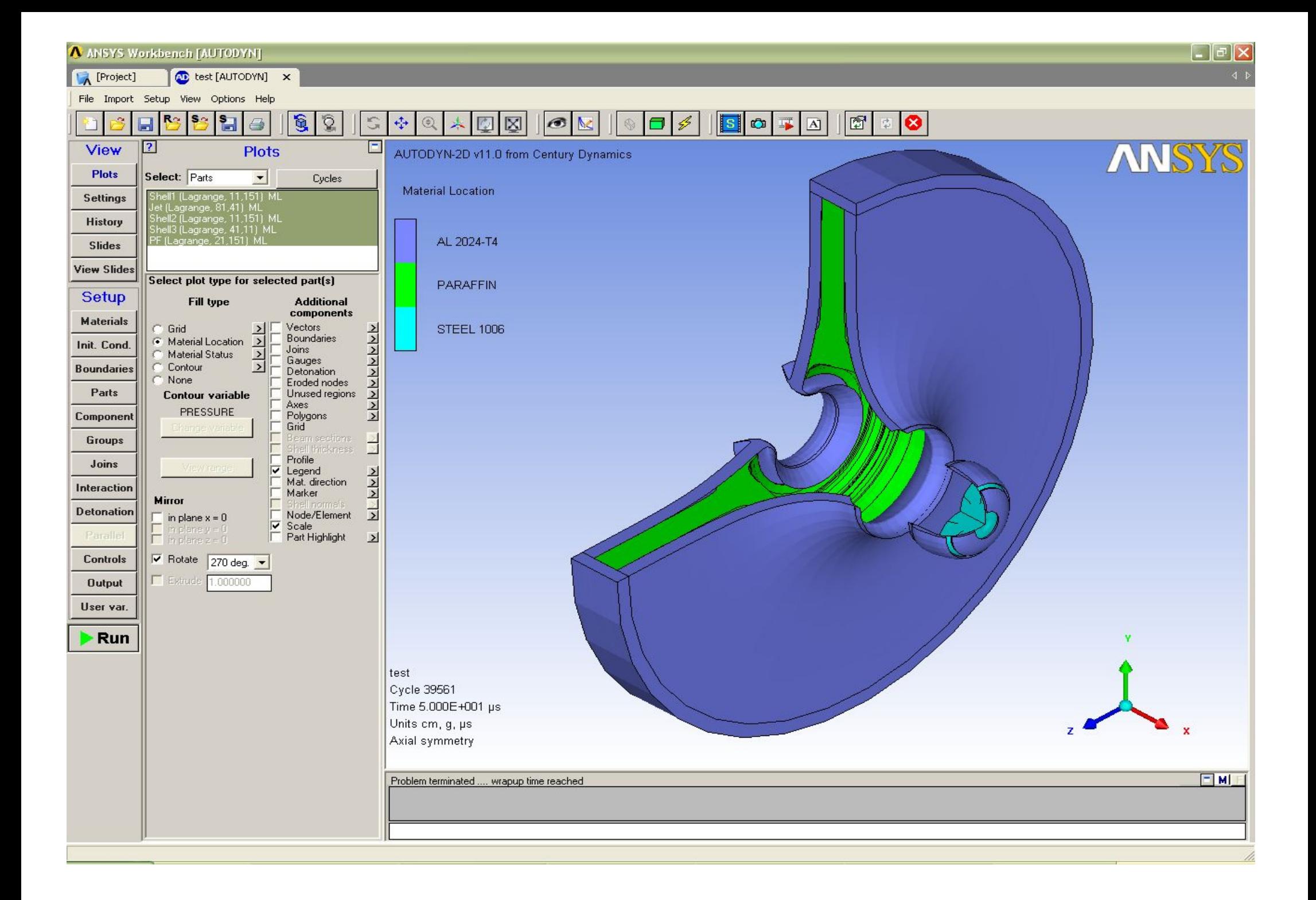